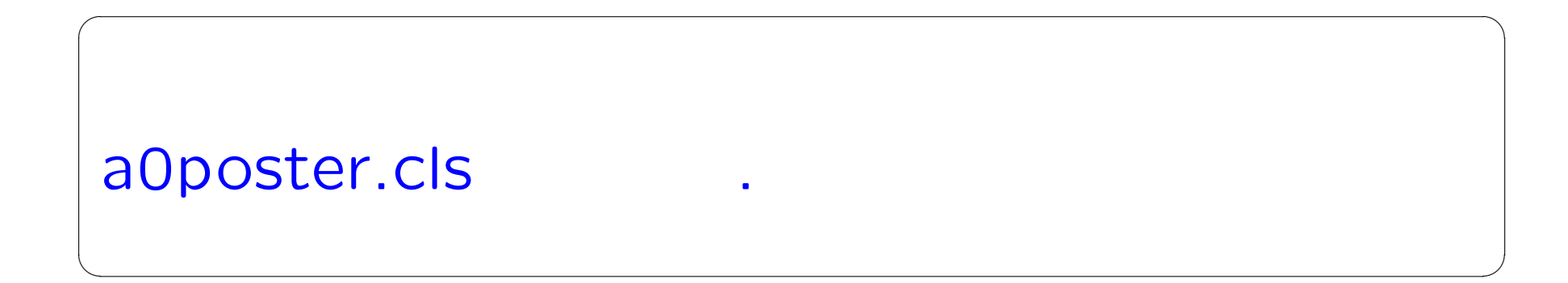

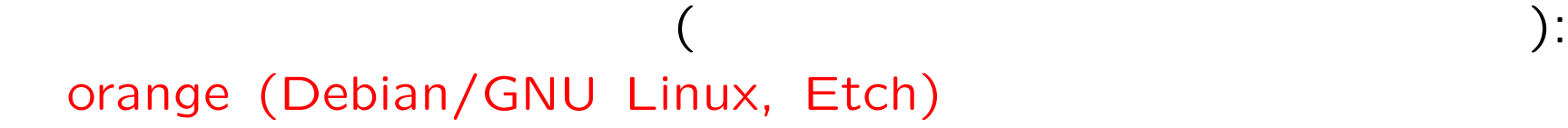

ssh -X orange

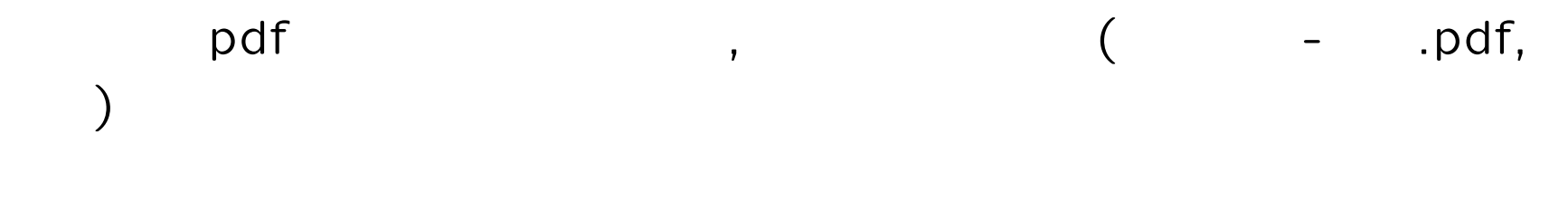

a0 TeX video

a0poster.cls ? ✒ ✑

Gerlinde Kettl, Matthias Weiser TEXmacro.

www.ctan.org/tex-archive/macros/latex/contrib/a0poster

 $\overline{\phantom{a}}$   $\overline{\phantom{a}}$   $\overline{\$ 

✒ ✑

 $\overline{\phantom{a}}$   $\overline{\phantom{a}}$   $\overline{\$ 

 $\overline{\phantom{a}}$   $\overline{\phantom{a}}$   $\overline{\$ 

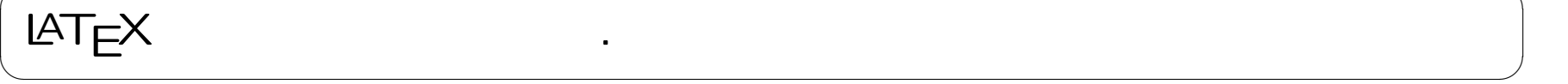

```
\documentclass[landscape,a0b,final]{a0poster}
  マクロ定義等配布されてるサンプルをそのまま使う.
\begin{document}
\begin{poster}
\begin{multicols}{3} %%% 3
\noindent
{\bf \delta \SkyBlue }
This is introduction.
This is introduction.
\bigbreak
\noindent
{\bf \DarkRed a0poster }
This is section 1.
This is section 1.
\bigbreak
\end{multicols}
\end{poster}
\end{document}
```
 $\overline{\phantom{a}}$   $\overline{\phantom{a}}$   $\overline{\$ 

✒ ✑

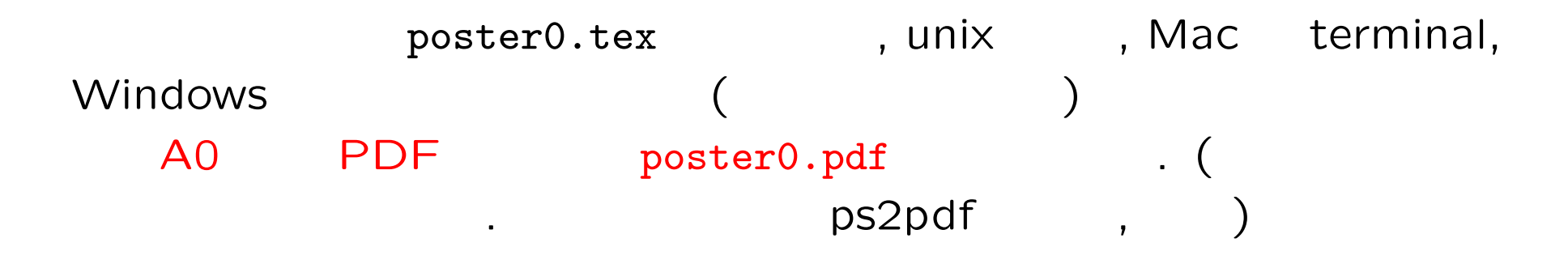

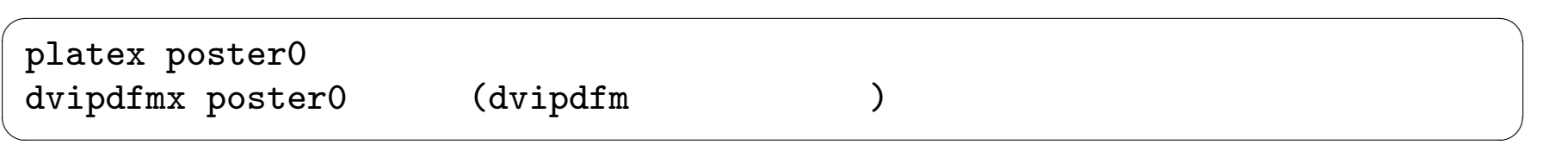

### **PDF**

- 1. acroread poster0.pdf (unix , orange)
- 2. xpdf poster0.pdf (unix , knoppix/math)
- 3. open poster0.pdf (MacOS X)
- 4. poster0.pdf (Windows,  $\qquad \qquad$  . http://fe.math.kobeu.ac.jp/Movies/cm/2008-11-06-a0pos.html Windows .)

序页 This is introduction. これは序文. This is introduction. これは序文.

文章が長くなれば縦にのびていくので心配なく.

仕上がりは次のようになる.

a0poster の使い方<br>This is section 1. これは第一章. This is section 1. これは第一章.

 $3$   $3$ 

示される.

http://www.math.kobe-u.ac.jp/HOME/taka/2007/poster0 . The newrgb.sty the set of the set of the set of the set of the set of the set of the set of the set of the s

http://www.math.kobe-u.ac.jp/HOME/taka/2007/poster2 a0poster.cls

 $\overline{\phantom{a}}$   $\overline{\phantom{a}}$   $\overline{\$ 

✒ ✑

 $\overline{\phantom{a}}$   $\overline{\phantom{a}}$   $\overline{\$ 

きる. ( unix(orange)用の説明) mkdir mywork 自分用の作業フォルダを作成 cd mywork cp /home/web/HOME/taka/2007/poster2/\* . ✒ ✑ 1. poster.tex : JIS 漢字コードを使用. 改行は LF.

- 2. poster-sj.tex : ShiftJIS The Research Hoster LF.
- 3. poster-sj-win.tex : ShiftJIS The Research of the CRLF.

. platex -kanji sjis ShiftJIS

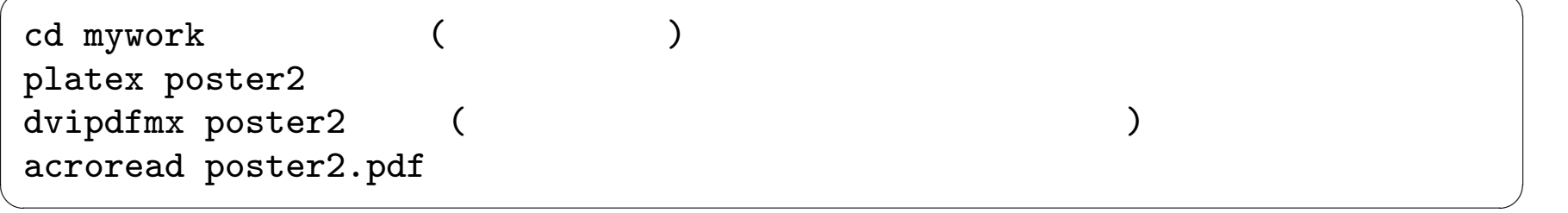

 $\overline{\phantom{a}}$   $\overline{\phantom{a}}$   $\overline{\$ 

 $\overline{\phantom{a}}$   $\overline{\phantom{a}}$   $\overline{\$ , and the contract of the contract of  $\mathsf{A}4$  of  $\mathsf{A}4$ . (Corange  $($ platex poster2 dvips -f poster2 | psresize -pa4 | lpr -Pxerox-3s ✒ ✑

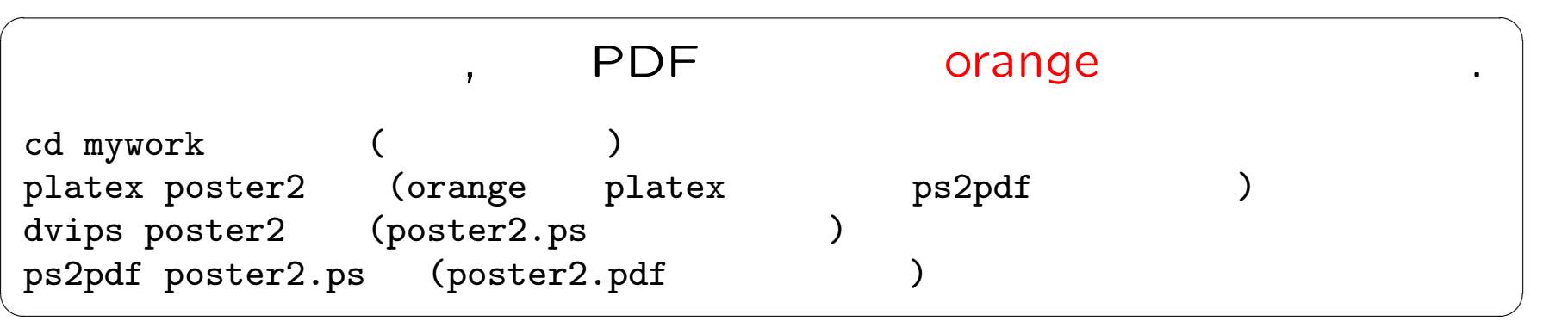

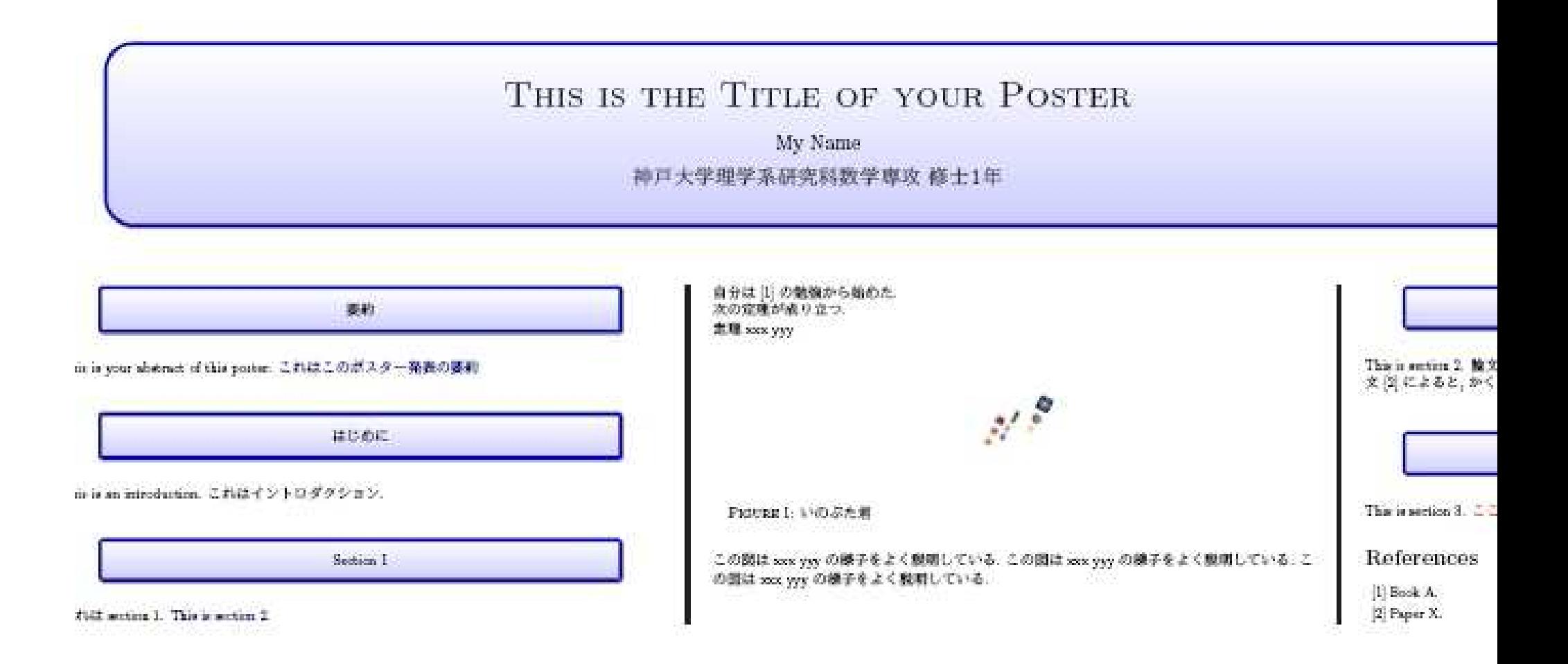

たちに しゅうしょう アクセス

# $($

```
\begin{center}
   \pbox{0.8\columnwidth}{}
     {linewidth=2mm,framearc=0.1,linecolor=lightblue,
       fillstyle=gradient,gradangle=0,gradbegin=white,gradend=whiteblue,
       gradmidpoint=1.0,framesep=1em}
    {\begin{subarray}{c} \{ \hbox{begin} \{ center} \} \end{subarray}}\end{center}}
   \end{center}
\vspace{1.25cm}
```
✒ ✑

 $\overline{\phantom{a}}$   $\overline{\phantom{a}}$   $\overline{\$ 

```
\myfig[60]{hopo-inobuta-j.eps}{0.15}
\mycaption{ }
```
jpeg2ps jpeg ps by ps (cf. convert)

 $\overline{\phantom{a}}$ 

# $($  ):

- 1. poster2.tex
- 2. poster2.tex をもとに, 自分の名前, 顔写真を入れる. 式を一つは書いてみる.

### 1.  $T<sub>E</sub>X$  .

- 2. 参考文献表をお忘れなく. 図表, 写真等はポスターでは大事. これらも準備.
- 3. a0poster

作成手順.

#### a4resizeable comment out

%\documentclass[landscape,a0b,final,a4resizeable]{a0poster} \documentclass[landscape,a0b,final]{a0poster}

 $\overline{\phantom{a}}$   $\overline{\phantom{a}}$   $\overline{\$ 

✒ ✑

: The South State State State State State State State State State State State State State State State State State

## MacOS X TeXShop (TeXShop ),  $\ddots$  ) 1. poster2 and the set of the set of the set of the set of the set of the set of the set of the set of the set of the set of the set of the set of the set of the set of the set of the set of the set of the set of the set o mkdir mywork cd mywork scp id@orange:/home/web/HOME/taka/2007/poster2/'\*' . 2. The mywork T<sub>E</sub>X TeXShop OK.

## , TeXShop

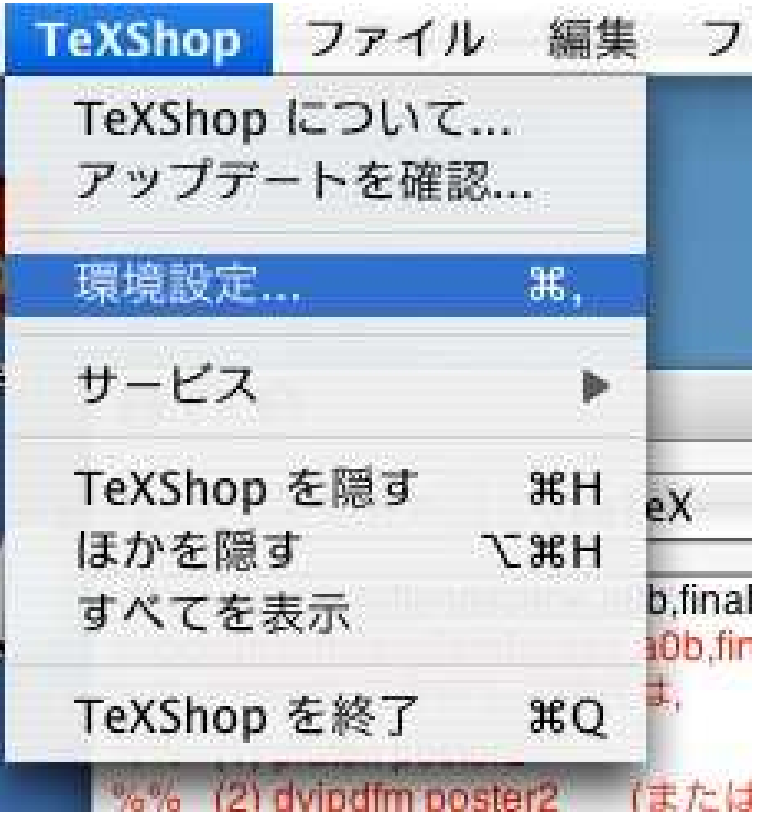

コードを変更する必要あり.

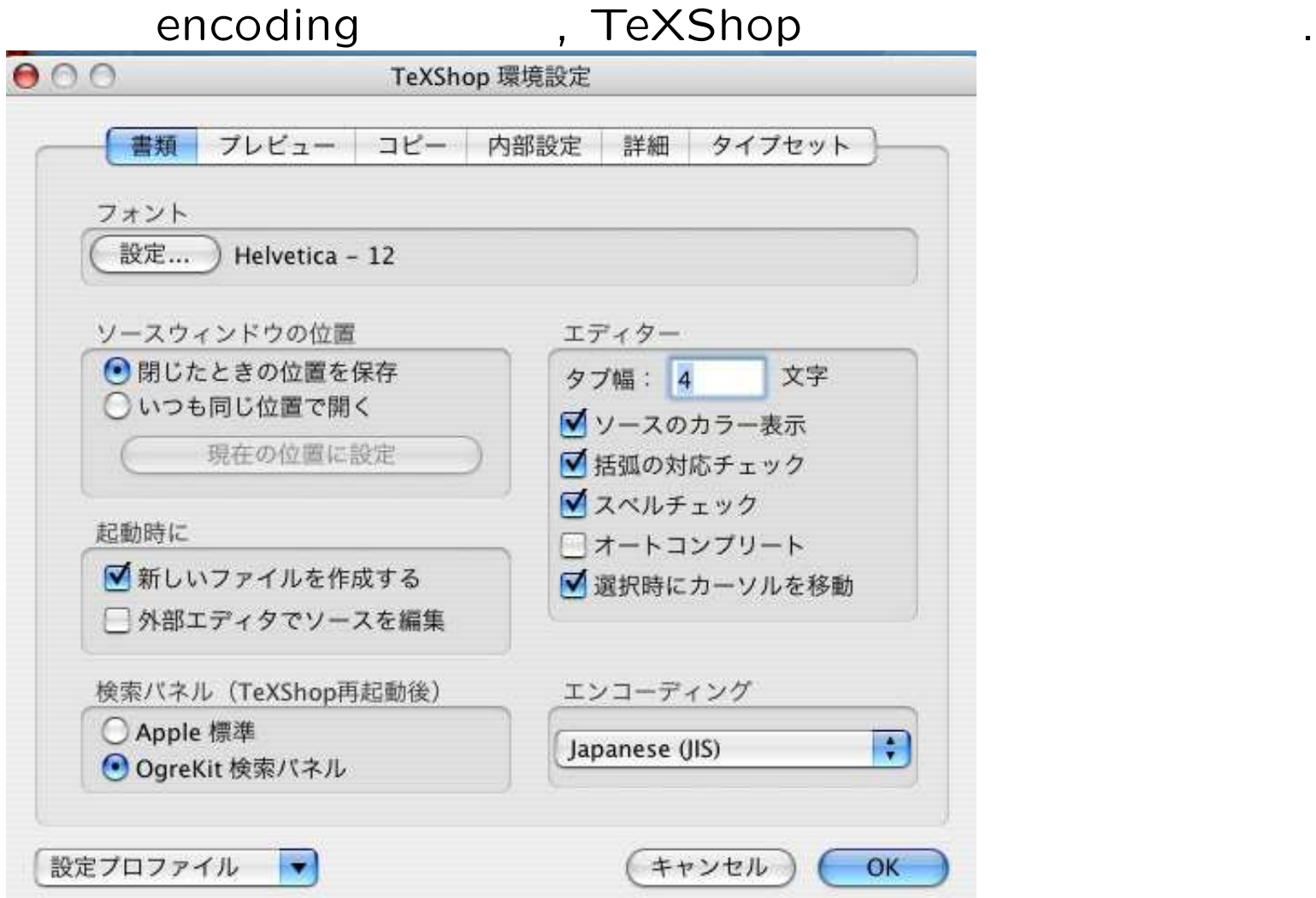

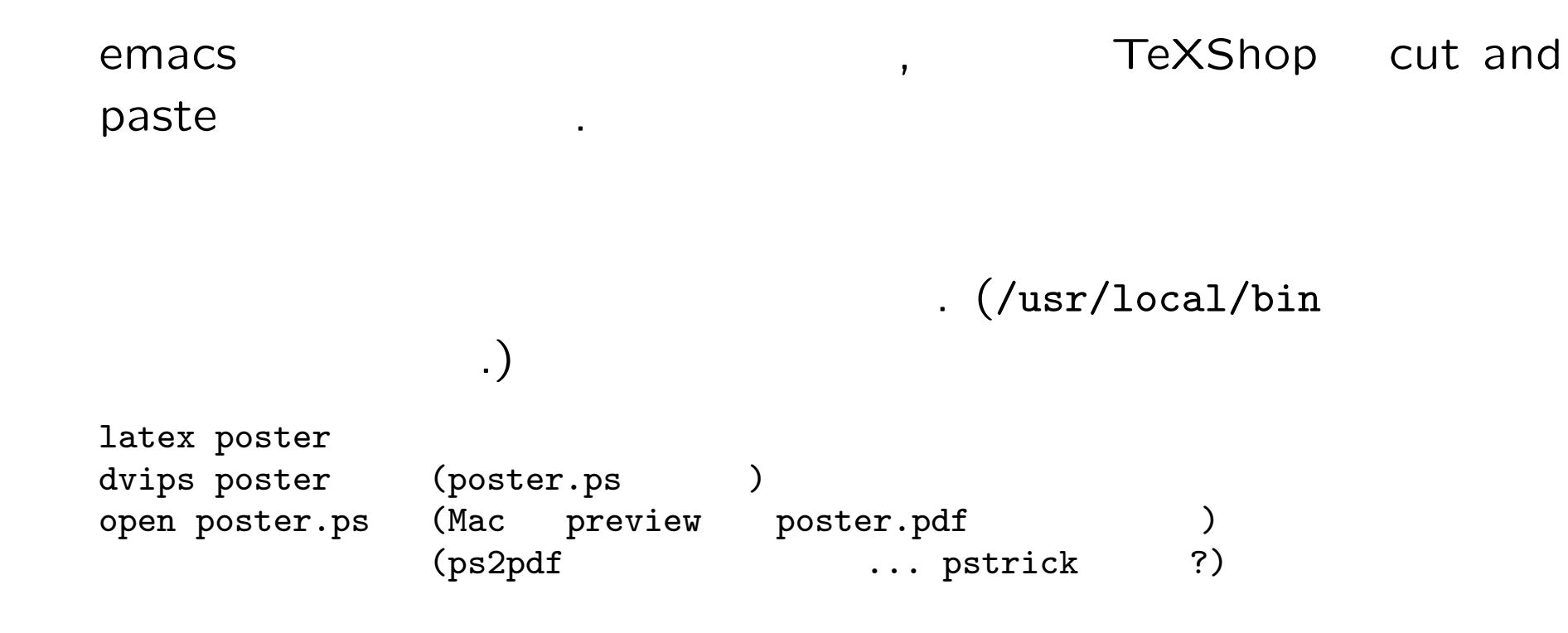

. ssh ssh -X orange ?

こんな場合もある.

The authenticity of host 'orange.math.sci.kobe-u.ac.jp  $(10.1.100.58)$ ' can't be establish DSA key fingerprint is 45:0d:ab:c9:9f:5f:9d:ae:2d:2b:39:bc:04:98:41:62. Are you sure you want to continue connecting (yes/no)?

ves

IT IS POSSIBLE THAT SOMEONE IS DOING SOMETHING NASTY! Someone could be eavesdropping on you right now (man-in-the-middle attack)! It is also possible that the RSA host key has just been changed. The fingerprint for the RSA key sent by the remote host is  $\dots$ 

rm ~/.ssh/known\_hosts known\_hosts known\_hosts (a) prange

. キュートのあるトラブル (orange–unix ). [

1. Q. orange emacs the contract of the contract of the contract of the contract of the contract of the contract of the contract of the contract of the contract of the contract of the contract of the contract of the contrac ange2 emacs ) A. , , n (no) (/var/lib/wnn/ja JA/dic/user/

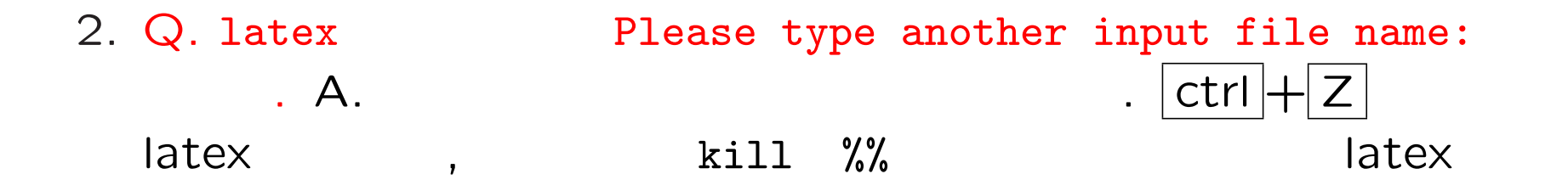

制終了します.

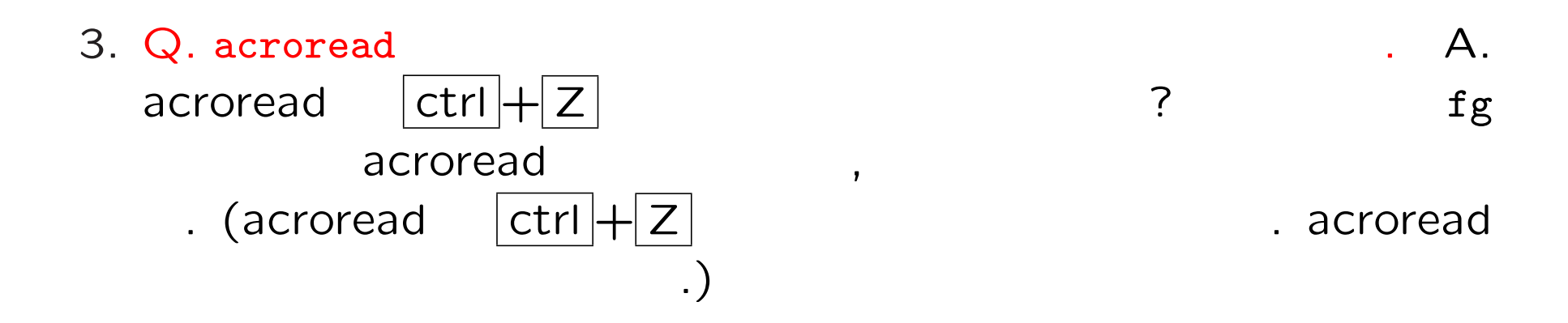

4. Q. a0poster.cls not found A. A. a0poster.cls mywork ? ls pwd (print working directory(folder)) The state of the state of the state of the state of the state of the state o folder .. . cd ..

移動できます.

5. Q. S. abc.eps mywork abc.eps mywork (A. mywork the contraction of the contraction of the contraction of the contraction of the contraction of the contraction of the contraction of the contraction of the contraction of the contraction of the contraction of the cont  $,$  cp  $.$  /abc.eps  $.$  OK  $.$ 

Mac

ssh -Y orange  $(-X \t .)$  $Q. \quad \backslash \left( \begin{array}{ccc} & & & \ & & \ & & \ & & & \ \end{array} \right) \qquad \qquad \qquad .$ A1. orange login , xmodmap /home/taka/map2.txt A2. xmodmap -e "keycode 101 = backslash bar yen" xterm (orange login  $),$ scp ©orange:/home/taka/map2.txt .Xmodmap .Xmodmap

Q. can't open display the canonical control of the case of the case of the case of the case of the case of the case of the case of the case of the case of the case of the case of the case of the case of the case of the cas

 $A. ssh -Y -Y$ 

## : MacOS X orange2 orange 方法.

 $\overline{\phantom{a}}$   $\overline{\phantom{a}}$   $\overline{\$ 

✒ ✑

finder (壁紙の部分をクリックすると finger になる) , "サーバに接続"

Finder ファイル 編集 表示 移動 ウインドウ ヘルプ 戻る  $361$ 進む 部] 内包しているフォルダ 第1 粤 コンピュータ  $\Omega$   $\partial$   $\partial$   $\partial$   $\partial$ ●ホーム **← 企業H** ● ネットワーク 1 0 %K **O** iDisk  $\blacktriangleright$ Aアプリケーション 企業A ■ ユーティリティ **介出U**  $@s$ 最近使ったフォルダ  $\blacktriangleright$ フォルダへ移動... **企業G** サーバへ接続... **HK** 

#### /home/web home01 , home01 home04.  $000$ サーバへ接続 サーバアドレス: afp://afp1.math.kobe-u.ac.jp/home01  $+$ Θ. よく使うサーバ: afp://afp1.math.kobe-u.ac.jp/home03 afp://afp1.math.kobe-u.ac.jp/home07/guest afp://afp1.math.kobe-u.ac.jp/taka smb://cherry.math.kobe-u.ac.jp/nobuki smb://cherry2.math.kobe-u.ac.jp/nobuki 取り除く ブラウズ 接続

#### finder orange2 home01 . web /home/web .  $20 - 1000$

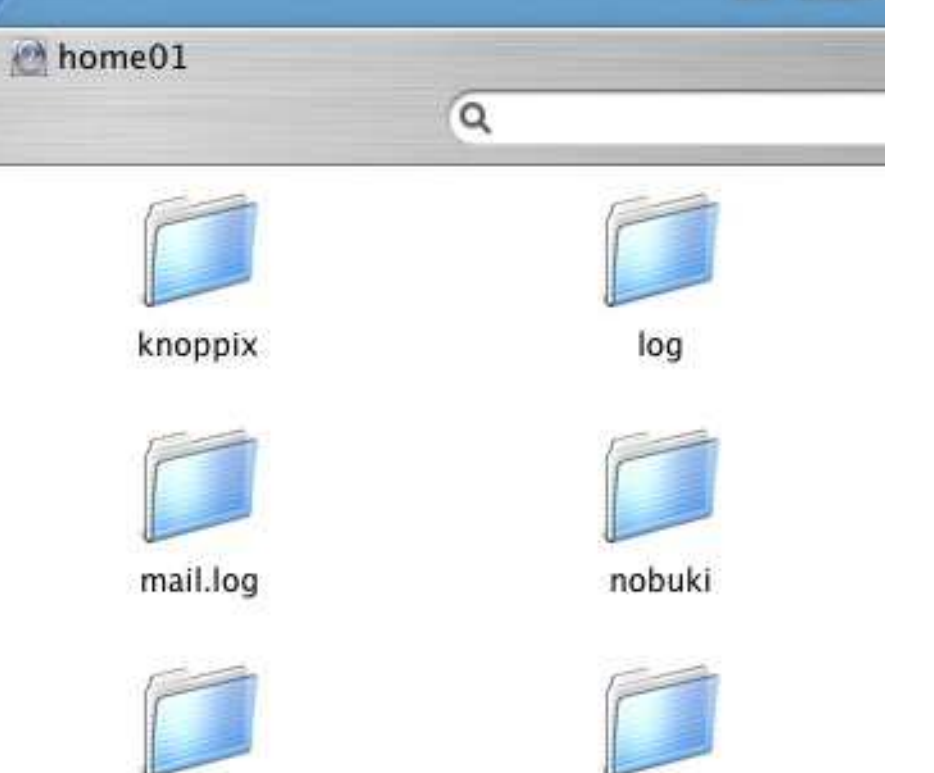

Trash

アイコンをゴミ箱へ. 再度接続.

web

 $\alpha$ , home01